## Collegamento alla rete Wi-Fi INFN-dot1x di tutte le sezioni e laboratori dell'INFN.

È a disposizione degli utenti con account "XX.infn.it" la rete "INFN-dot1x", presente in tutte le sezioni e laboratori dell'INFN.

Istruzioni per il collegamento:

Windows 10

Per gli utenti che usano il sistema operativo Windows 10 basterà selezionare la rete Wi-Fi "INFN-dot1x" tra quelle disponibili e fare click su "Connetti"

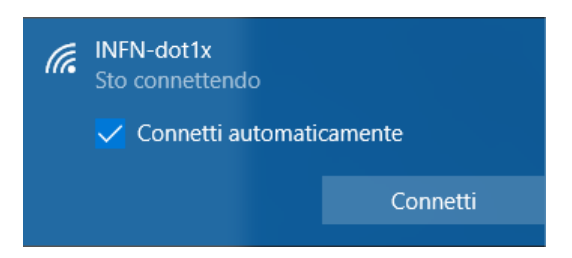

Successivamente vi verrà richiesto di inserire il nome utente e la password:

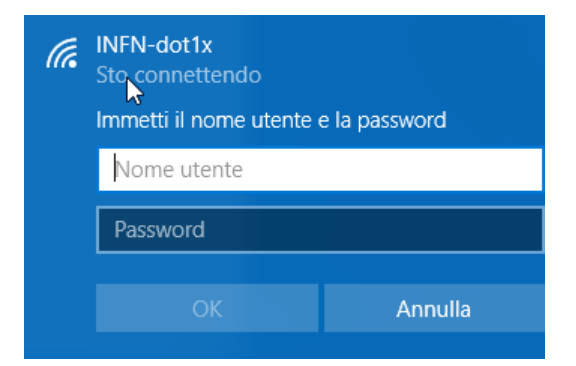

Nel campo "nome utente" andrà inserito l'account **completo di dominio**:

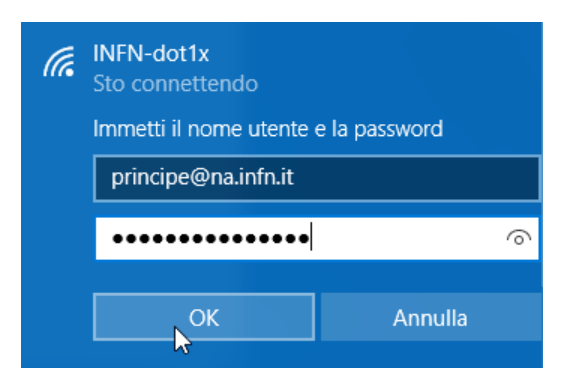

E dare l'OK.